# Guide to SATS' Resources for suppliers, Ariba Connect, Help Center and How to create a case for support

Minh Nha Ho, SAP

Public

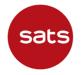

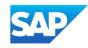

## **Content page**

- 1. <u>SATS resources for suppliers' information and training</u>
- 2. <u>Standard Account Vs. Enterprise Account Support On Ariba Network</u>
- 3. SAP Ariba Resources guides:
  - SAP Help Portal for Suppliers
  - <u>SAP Ariba Resources Help Center</u>
  - SAP Ariba Resources SAP Ariba Connect
- 4. How to create a case (previously called service request) from Ariba Connect
- 5. <u>How to contact Help Center for log-in issues</u>
- 6. <u>Recommended information to provide when Supplier raise Support ticket to request for Account</u> <u>Administrator Transfer</u>

## SATS Resources for Suppliers: information and training

In collaboration with SAP, SATS have carefully prepared and built resources and contents to help provide suppliers with necessary information, guides and demonstration on how to transact with SATS on Ariba Network.

Suppliers are encouraged to leverage on these contents.

- 1. SATS Suppliers Information Portal (SIP): SATS Ltd. Supplier Information Portal (ariba.com)
- 2. SATS Suppliers FAQ pdf document: <u>SATS Ltd. Supplier FAQ (ariba.com)</u>
- 3. SATS FAQ portal including more guides and screenshots on specific topics, easily referenced and followed: <u>SATS Frequently Asked Question (FAQ) and Support Documents (ariba.com)</u>

Refer to next page for helpful training videos including actual screen demonstration for SATS suppliers' easy reference, watch anytime at suppliers' convenience

## SATS Resources for Suppliers: information and training

Helpful training videos including screen demonstration for suppliers' easy reference, watch anytime at suppliers' convenience to learn:

- How to configure and navigate on your Supplier Ariba Network account
- How to transact with SATS on Ariba Network

| Resources                                                                    | Direct link                                                        | Resource type                     |
|------------------------------------------------------------------------------|--------------------------------------------------------------------|-----------------------------------|
| For Standard account suppliers<br>Standard accounts suppliers are            | SATS Standard Account Summit Video                                 | Video                             |
| encouraged to utilize the ready content<br>prepared as the first go-to point | SATS Standard Account Functional Training Video                    | Video                             |
|                                                                              | SATS Ltd. Standard Account Supplier Summit Deck (ariba.com)        | PDF guide                         |
|                                                                              | Ariba Network Standard Account general information                 | Ariba official website            |
|                                                                              | Ariba Network Standard account self-help video tutorials series    | Ariba official website and videos |
| For Enterprise account suppliers                                             | SATS Ltd. Enterprise Account Functional Training Video (ariba.com) | Video                             |
|                                                                              | Subscriptions and Pricing for Enterprise Account                   | Ariba official website            |
| Non-Purchase order training video                                            | SATS Ltd. Non-Purchase Order Functional Training Video (ariba.com) | Video                             |

#### Standard Account Vs. Enterprise Account Support On Ariba Network

Please take note of the respective level of support for Standard account vs Enterprise account

For Standard account suppliers, Ariba Support provide wide range of support documents, guides and information for Standard Account suppliers' on various help portals, refer to next slides for more details

| Features                                                                                                    | Standard Account                                                          | Enterprise Account                                                                                                    |
|----------------------------------------------------------------------------------------------------|---------------------------------------------------------------------------|----------------------------------------------------------------------------------------------------|
| Access                                                                                                    | Email notifications/workbench                                             | Online dashboard/workbench                                                                                                    |
| Company Profile                                                                                                    | $\checkmark$                                                              | $\checkmark$                                                                                                    |
| Purchase Order, Order confirmation (full & partial),<br>Ship Notice, Service Entry Sheet, (Non-PO) Invoice,<br>Credit Memo | $\checkmark$                                                              | $\checkmark$                                                                                                    |
| Electronic Catalogs                                                                                                    | ✓ Self-service only                                                       | $\checkmark$                                                                                                    |
| Document status                                                                                                    | Email notifications/workbench                                             | Online dashboard/workbench                                                                                                    |
| Legal Archive                                                                                                    | Email notification and online download                                    | <ul> <li>Long-term invoice archiving for global compliance (Regional restrictions apply)</li> <li>Capability to mass download invoices for local archiving</li> </ul>                                                                             |
| Ariba Support                                                                                                    | Online Help Center                                                        | <ul> <li>Support via phone, chat, or email</li> <li>Direct access to enablement experts for onboarding assistance</li> <li>Technical support for configuration and integration assistance</li> <li>Online educational training courses</li> </ul> |
| Integration                                                                                                    | ×                                                                         | $\checkmark$                                                                                                    |
| Reporting                                                                                                    | ×                                                                         | $\checkmark$                                                                                                    |
| Multiple customer relationships                                                                                            | $\checkmark$                                                              | $\checkmark$                                                                                                    |
| Multi users                                                                                                    | $\checkmark$                                                              | $\checkmark$                                                                                                    |
| Mobile App                                                                                                    | $\checkmark$                                                              | $\checkmark$                                                                                                    |
| Ariba Discovery                                                                                                    | ✓ Fees may apply to respond to leads.<br>Click here for more information. | <ul> <li>Fees may apply to respond to leads.</li> <li>Click here for more information.</li> </ul>                                                                                                    |
| Fees                                                                                                    | FREE                                                                      | Fees may apply, See complete details.                                                                                                    |

#### **SAP Ariba Resources – SAP Help Portal for Suppliers**

#### SAP Help Portal for Ariba Network Suppliers: Ariba Network for Suppliers | SAP Help Portal

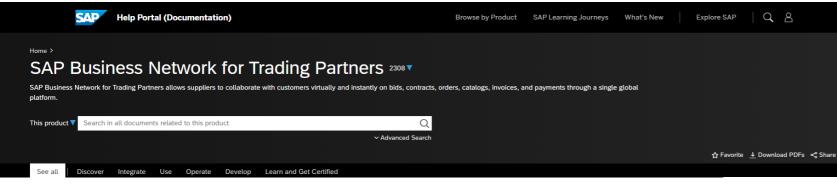

#### Discover

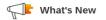

#### What's new in SAP Business Network for Trading Partners Describes new or changed features for SAP Business Network for Trading Partners.

#### Release Navigator for Spend Management and Business Network

Packages essential release content from multiple areas of SAP into one location. Value maps provide customers selfpaced learnings, expert-led live sessions, collaborative forums, and access to SAP experts.

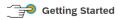

Introduction to SAP Business Network Describes the benefits of the SAP Business Network service for both buyers and suppliers.

#### SAP Business Network - Supplier Help Roadmap Provides a list of topics on end user and administrator tasks performed by SAP Business Network suppliers. How to find SAP Ariba product documentati

Documentation How to find SAP Ariba product documentation by audience, role, functional area, and product.

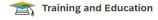

SAP Business Network Supplier Training Training course designed to teach suppliers how to use their Ariba Network account.

#### Purchase Order Invoice Creation (3:25) Shows how to send a PO-based invoice to bill your customer for goods or services from a purchase order.

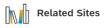

SAP Ariba Supplier Readiness Portal SAP Busine A central location to get up-to-date information and materials to help you prepare for upcoming releases. Explore vide:

#### SAP Business Network for Trading Partners site on sap.com Explore videos, datasheets, services, and account options

Explore videos, datasheets, services, and accou available for SAP Business Network.

#### **Related Products**

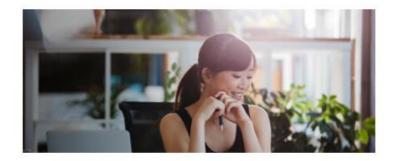

#### SAP Integration Suite, Managed Gateway for Spend Management and SAP Business Network

SAP Integration Suite, managed gateway for spend management and SAP Business Network allows you to easily integrate SAP ERP and SAP S/4HANA backend system with your trading partners and SAP Ariba solutions.

## **SAP Ariba Resources – Help Center**

| Business Network 👻 Enterprise Accoun | ÷ ←                                         | Back to classic view            |                            | 0               |                                   |          |
|--------------------------------------|---------------------------------------------|---------------------------------|----------------------------|-----------------|-----------------------------------|----------|
| Home Enablement Workbench Orders     | - Fulfillment - Invoices -                  | Payments - Catalogs Reports - I | Messages                   | Create ~ 000    | Help Topics                       | ×        |
| Orders and                           | Releases V Customer Corp.                   | Exact match      Order numb     | er Q                       |                 | Search Help Topics                | _ ⊂      |
| Overview Getting started             |                                             |                                 |                            |                 | Documentation                     | ç        |
| 1 (                                  | 0 0                                         | 0                               | 0                          | 0002            | Support                           | F        |
|                                      | ders Items to confi<br>31 days Last 31 days | m Orders to invoice             | New orders<br>Last 31 days | More            | C What's new in Enterprise ac     |          |
|                                      |                                             |                                 |                            | Ğ               | i What is SAP Business Netw       |          |
| Ay widgets Customer Corp. 🗸 ११       | Customize                                   |                                 |                            | ee<br>eg<br>tip | Introducing the new SAP Busin     |          |
| Purchase orders Last 3 months 🗸      | Invoice aging                               | Activity feed All 🗸             |                            | View all န်ဂိန် | Introducing the new help ce       |          |
| \$0 <sub>sgd</sub>                   | \$0 sgd                                     |                                 |                            |                 | ব্যে Finding orders, invoices, an |          |
| Suppliers can access                 | s to Help Center i                          | rom within their Sur            | <br>oplier Ariba Ne        | etwork          | বো Adding payment tiles (2:48)    | Feedback |
| Account                              |                                             |                                 |                            |                 | Discovering new insights          |          |

**For Standard account suppliers,** Online Help Center is the main Ariba Support portal. Use the online help center to find documentation, training videos and user recommendations or tips.

Common browser issues

On-time navment rate widget

 $\mathcal{V}_{\Box}$  How do I create an invoice?

#### **SAP Ariba Resources – SAP Ariba Connect**

Buyer and Suppliers can search for help articles or support notes in Ariba Connect

This is also Standard Account suppliers' self-help portal. Use the online help center to find documentation, training videos and user recommendations or tips.

| SAP Ar<br>Con |         | ne                                |                             |                                           |   |  |
|---------------|---------|-----------------------------------|-----------------------------|-------------------------------------------|---|--|
| Home          | Answers | Incidents & Service Requests      | Release information         | Administration & more                     |   |  |
|               |         |                                   | How ca                      | n we help you?                            |   |  |
|               |         | Search the know                   | vledge base and documenta   | tion, or by SR number                     | ٩ |  |
|               |         |                                   | Try "cancel order", "er     | nail notifications", "user authorization" |   |  |
|               | News    | s highlight                       |                             |                                           |   |  |
|               | R       | End of Support: All versions of N | /licrosoft Internet Explore | er, including IE 11                       |   |  |

## **SAP Ariba Resources – SAP Ariba Connect**

| $\frown$ Home $\mathbf{x}$ +<br>$\leftarrow \rightarrow \mathbf{C}$ $\bigcirc$ https://connectsupport.ariba.co | vm/sites#Home-show           |                                                                                                    |                    | - 0 X                                                                               |
|----------------------------------------------------------------------------------------------------|------------------------------|----------------------------------------------------------------------------------------------------|--------------------|-------------------------------------------------------------------------------------|
| SAP Ariba Ariba Home                                                                                           |                              |                                                                                                    |                    |                                                                                     |
| Home Answers Incidents & Cases Release infor                                                                   | Search the knowledge bas     | How can we help you?<br>The and documentation, or by Case ID<br>Incel order", "email notifications", "user autho | ٩                  | Click the ? Icon to find<br>a list of Help topics<br>and guides on Ariba<br>Connect |
| content you want to<br>check.<br>You can also create a<br>case (service request)<br>from this page             | Or explore more applications | Documentation & Learning                                                                                         | Critical Incidents |                                                                                     |
| Watch a short video<br>tutorial on how to use<br>Ariba Connect <u>here</u>                                     | Release Readiness            | Announcements                                                                                                    | Customer Influence | Chat bot function<br>where you can ask<br>questions about Ariba<br>Connect          |
| © 2023 SAP SE or an SAP affiliate company. All rights reserved. See Legal Notice on v                          | Internal only                | or restrictions related to this material.                                                                        |                    | Ask questions<br>about Ariba<br>Connect.                                            |

## How to create a case (previously called service request) from Ariba Connect

Standard accounts suppliers are encouraged to utilize online Help Portal and SATS training videos prior to raising a Support ticket.

Suppliers will be prompted to Help Center Home Page, select "Contact Us"

Enter a search phrase for Albased recommendations/solution

A "Contact Us" button will appear, select this option

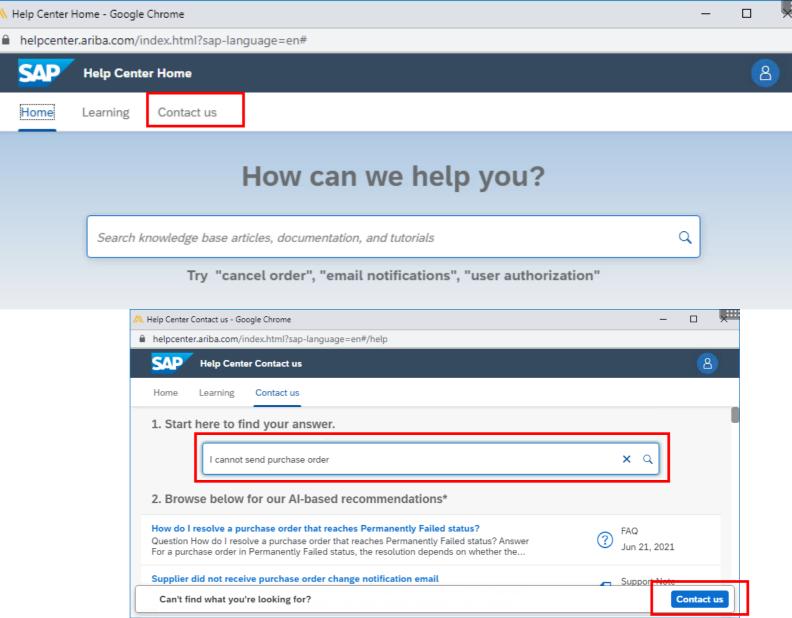

## How to create a case (previously called service request) from Ariba Connect

Fill in the necessary information

Once done, click "One last step"

| 🗼 Help Center Contact us - Goog | le Chrome                                                                                             |                                                                                                    | - c 🗶                                                        |                                                 |  |
|---------------------------------|----------------------------------------------------------------------------------------------------|----------------------------------------------------------------------------------------------------|--------------------------------------------------------------|-------------------------------------------------|--|
| helpcenter.ariba.com/ind        | ex.html?sap-language=en#/help                                                                         |                                                                                                    |                                                              |                                                 |  |
| SAP Help Center                 | Contact us                                                                                            |                                                                                                    | 8                                                            |                                                 |  |
| Home Learning                   | Contact us                                                                                            |                                                                                                    |                                                              |                                                 |  |
|                                 |                                                                                                    | Recommendations*                                                                                                    |                                                              |                                                 |  |
|                                 | f support: English Change?                                                                            | Search                                                                                                    | ۹.                                                           |                                                 |  |
|                                 | wailable to support in the language you've chosen,<br>d with the assistance of a translation service. | Of the second second |                                                              |                                                 |  |
| 1. Tell us what you n           | eed help with.                                                                                        | Supplier did not recei change notification er                                                                                                    |                                                              |                                                 |  |
| I cannot send purchase or       | der                                                                                                   | ⑦ How do I see the Cha                                                                                                    | ange Order or Cancel                                         |                                                 |  |
| Full description: *             |                                                                                                    | Order buttons on the                                                                                                    | Orders tab of a                                              | to send to the supplier                         |  |
| Affected items, expected I      | Issue type: *                                                                                         | ~                                                                                                    | on a purchase orde                                           | 17                                              |  |
|                                 | Issue area: *                                                                                         |                                                                                                    |                                                              | suppliers to view work<br>the purchase orders I |  |
| Attachment:                     | PO/Invoice Number:                                                                                    |                                                                                                    | How do I disable PO<br>sending to Ariba B&                   | O copy requests from<br>d?                      |  |
|                                 | Top Recommendations:                                                                                  |                                                                                                    | Why do I not see a a purchase order?                         | Force Order button on                           |  |
|                                 | ? How do I resolve a purchase order that reach<br>Failed status?                                      | ies Permanently                                                                                                    | ⑦ Can vendor data be updated on existing<br>Purchase Orders? |                                                 |  |
|                                 | Supplier did not receive purchase order chan                                                          | ge notification email                                                                                                    | How can I send mul<br>cXML purchase ord                      | ltiple comments in<br>ers to my suppliers?      |  |
|                                 | 2. How does this impact your normal busine                                                            | ss processes?                                                                                                    | How can I remove T from purchase orde                        | Ferms and Conditions<br>ors?                    |  |
|                                 |                                                                                                    |                                                                                                    |                                                              | One last step                                   |  |

## How to create a case (previously called service request) from Ariba Connect

Choose a contact method, via phone or email

Support team will call back to phone number or email address provided in this step.

Click "Submit"

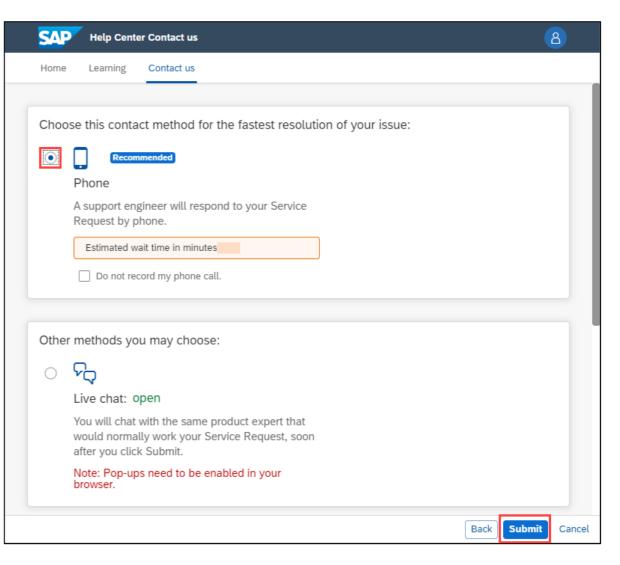

SAD

Home

resetting password or retrieving 貝 ? username, contact Help center Help Center from log-in page here. Have the Ariba Supplier Mobile app? Help Center Home - Google Chrome X helpcenter.ariba.com/index.html?sap-language=en 8 **Help Center Home** Contact us Learning How can we help you? Q Search knowledge base articles, documentation, and tutorials Try "cancel order", "email notifications", "user authorization" Topics we recommend for you Error: The username and password entered has already merged to another Ariba Sourcing user account Issue When trying to register for SAP Ariba Sourcing, the system displays the following error: The username and password entered has already merged to another Ariba Sourcing user account Resolution There are two solutions to this issue: Create an alternate username by clicking Sign Up through the event invitation. Your...

If suppliers have trouble

Access Help Center from Ariba Network Supplier Login page

SAP Business Network 🚽

Supplier Login

User Name

Password

Login

Forgot Username or Password

New to SAP Business Network? Register Now or Learn More

|       | SAP Business Network +                                     |                                                                                                    |   |
|-------|------------------------------------------------------------|----------------------------------------------------------------------------------------------------|---|
|       |                                                            | Help Center                                                                                                    |   |
|       | Supplier Login                                             | Have the Ariba Supplier Mobile app?                                                                                                    |   |
|       | User Name                                                  | M Help Center Home - Google Chrome helpcenter.ariba.com/index.html?sap-language=en                                                                                                    |   |
|       | Password                                                   | Help Center Home                                                                                                    | 8 |
|       | Login<br>Forgot Username or Password                       | Home Learning Contact us                                                                                                    |   |
|       | New to SAP Business Network?<br>Register Now or Learn More | How can we help you?                                                                                                    |   |
| 1.    | Go to Help Center page from                                | Search knowledge base articles, documentation, and tutorials Try "cancel order", "email notifications", "user authorization"                                                                                                    |   |
|       | Ariba Network Supplier Login page                          | Topics we recommend for you                                                                                                    |   |
| 2. CI | Click "Contact Us"                                         | Error: The username and password entered has already merged to another Ariba Sourcing user account<br>Issue When trying to register for SAP Ariba Sourcing, the system displays the following error: The username and password<br>entered has already merged to another Ariba Sourcing user account Resolution There are two solutions to this issue: Create an<br>alternate username by clicking Sign Up through the event invitation. Your | > |

| Help Center Contact us                                                                                |                                |                                 | 8                           | Home Learning Contact us                                                                                                    |                                     |                   |                                |
|----------------------------------------------------------------------------------------------------|--------------------------------|---------------------------------|-----------------------------|----------------------------------------------------------------------------------------------------|-------------------------------------|-------------------|--------------------------------|
| <b>1. Log in to your account.</b><br>By logging in to your account,<br>right team, at the right time. | , you get access to personaliz | zed content and topics to get 1 | the right support, from the | 2. If you're unable to log in, tell us what you need help with.                                                                                                    | Register on SAP Business<br>Network | Reset my password | <b>C</b><br>Forgot username    |
| 2. If you're unable to log in,                                                                        | tell us what you need help     | with.                           |                             |                                                                                                    | Unsubscribe                         | Privacy request   | Update integration certificate |
| Register on SAP Business<br>Network                                                                   | Reset my password              | <b>Forgot username</b>          | Unsubscribe                 | 2. Choose from the options below to continue.<br>What do you need help with?<br>Register a new account Registration error Login Find out if my company has an account Something else |                                     |                   |                                |
|                                                                                                    |                                |                                 |                             | SAP Hulp Carter Contact us Home Lauring Contact us                                                                                                    |                                     |                   |                                |

- 3. Click "Contact Us"
- 4. Select any applicable common issue listed
- 5. Select "Register on SAP Business Network" or "Unsubscribe"

Click "Something else"

Select "Reset my password" or "Forgot username"

Click "I am experiencing a different issue"

| 2. If you're unable to log in, tell us what you need help with.                                                                                                    | Register on SAP Business<br>Network      | Reset my password                           | Forgot username                |
|----------------------------------------------------------------------------------------------------|------------------------------------------|---------------------------------------------|--------------------------------|
|                                                                                                    | Unsubscribe                              | Privacy request                             | Update integration certificate |
| 2. Choose from the options below to continue. To retrieve your username, reset your password, or unlock your account:  1. Ga to the Supplier Login cage and select either Forgot Username or Password. 2. Ener the email address that is registered to the account in the Email Address field and click Submit. See Business Howkin sends are mail indication terms. 3. Click Submit or nor parsword. 3. Click Submit or nor parsword. 3. Click Submit. 3. Applications Network displays a confirmation page, indicating that your password has been undiated 3. Click Submit. 3. Applications Network displays a confirmation page. 3. Click Submit. 3. Applications Network displays a confirmation page. 3. Click Submit. 3. Click Submit. 3. Click Submit. 3. Click Submit. 3. Click Submit. 3. Click Submit. 3. Click Submit. 3. Click Submit. 3. Click Submit. 3. Click Submit. 3. Click Submit. 3. Click Submit. 3. Click Submit. 3. C | ount. If you didn't receive these instru | ctions, <u>click here to troubleshoot</u> . |                                |
| I need to reassign the administrator account I need help accessing a sourcing event. I am experiencing a different issue                                                                                                    |                                          |                                             | 15                             |

#### 6. Select "Contact us"

#### 7. Fill in the online enquiry form with necessary details, then click "One last step"

|                                                                                                    | 👭 Help Center Contact us - Google Chrome                                                                                                    | - 🗆 ×                                                                                                    |
|----------------------------------------------------------------------------------------------------|----------------------------------------------------------------------------------------------------|----------------------------------------------------------------------------------------------------|
| NHelp Center Contact us - Google Chrome — 🗆 🗙                                                                                                    | helpcenter.ariba.com/index.html?sap-language=en#/help                                                                                                    | ର୍                                                                                                    |
| helpcenter.ariba.com/index.html?sap-language=en#/help   SAP Help Center Contact us     8                                                                                                    | Help Center Contact us                                                                                                    | 8                                                                                                    |
| Home Learning Contact us                                                                                                    | Home Learning Contact us                                                                                                    |                                                                                                    |
| Network                                                                                                    | Requested language of support: English Change?<br>Note: If agents are unavailable to support in the language you've chosen, support will be<br>provided with the assistance of a translation service. | Recommendations*          Search       Image: Comparison of the sector of the sector of the secto |
| 3. Choose from the options below to continue.         To retrieve your username, reset your password, or unlock your account:                                                                                                    | 1. Tell us what you need help with.                                                                                                    | () How do I retrieve my username?                                                                                                    |
| <ol> <li>On the Supplier Login page, click either Forgot Username or Password.</li> <li>Enter the email address that is registered to the account in the Email Address field and click Submit.<br/>SAP Ariba sends an email notification that contains your username or instructions on how to reset your password to the email address you used to register your SAP Ariba account. If you didn't receive these instructions, <u>click here to troubleshoot</u>.</li> <li>Click the link in the Password Reset notification email.</li> </ol> | Subject:* Forgot username Full description:* Affected items, expected results, etc.                                                                                                    | Error: "Your company has already<br>connected with this buyer company using a<br>different account and Ariba Network ID<br>(ANID) message"                                                                                                    |
| <ul> <li>4. Enter and confirm your new password.</li> <li>5. Click Submit.</li> <li>SAP Ariba displays a confirmation page, indicating that your password has been updated.</li> </ul>                                                                                                    | Attachment:                                                                                                    | Error: The username and password entered<br>has already merged to another Ariba<br>Sourcing user account                                                                                                    |
| I am not sure if my company already has an account                                                                                                    | Top Recommendations: ③ Where is my password reset email?                                                                                                    | (7) How do I change my account's<br>administrator in an Ariba Network supplier<br>account?                                                                                                    |
|                                                                                                    | (?) How do I retrieve my username?                                                                                                    | (?) How do I change or update my email<br>address or username in a supplier<br>account?                                                                                                    |
| Can't find what you're looking for?                                                                                                    | 2. Please review your contact information for correctness:                                                                                                    | Where do I find my Ariba Network ID<br>(ANID) number?                                                                                                    |
|                                                                                                    | <b></b>                                                                                                    | One last step                                                                                                    |

# Recommended information to provide when Supplier raise Support ticket to request for Account Administrator Transfer

In case supplier account's administrator has left the organization, supplier would need to raise a support ticket to request for transfer of administrator.

Below is information that suppliers are recommended to provide in the ticket

Mention in ticket subject: Request to transfer account administrator because current administrator already left the organization and their previous email address is inaccessible/invalid defunct.

- 1. Mention in **ticket subject**: Request to transfer account administrator because current administrator already left the organization
- 2. In the **ticket description/ details**, mention:
  - a) Supplier's account ANID
  - b) Current account administrator name and email address: the current admin whom already left the company
  - c) New account administrator <u>name and email address</u> that they would like to transfer to.
  - d) A valid contact number for verification purpose.

Ariba Support will call supplier to verify this admin transfer once you raise a ticket. Please look out for overseas call.

Note: To ensure the security of our suppliers' accounts, account reassignment requests go through an additional approval process that would take between <u>7-30 days</u>

6. Choose "Phone" as the contact method, then click "Submit"

A Support Engineer from SAP will get in contact via the phone number provided in contact form.

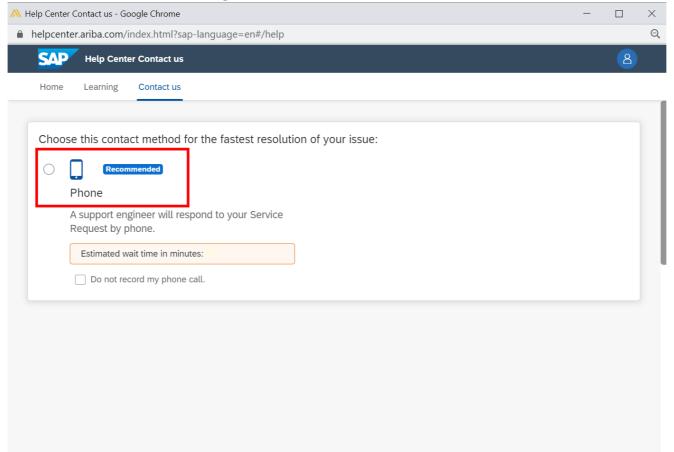

# Thank you.

Contact information:

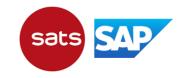